# TRENDEDINS DE LA INFORMACIÓN | COMONICACIÓN

**SUSANA VÁZQUEZ** *COORDINADORA TIC*

# **INTRODUCCIÓN**

Wiki, Wiki Web o Wiki Wiki,… la simple lectura de estas palabras parece trasladarnos a una celebración o en una isla del pacífico. Y, aunque la proximidad de las vacaciones estivales propicie esta asociación, no andamos muy descaminados.

Un wiki es una herramienta TIC cuya etimología procede del hawaiano y que viene a significar "ágil, rápido, veloz". Significado que cobra todo su sentido si pensamos en la rapidez con que se actualizan los contenidos de sus páginas.

Básicamente se trata de un sitio Web de carácter colaborativo en el que los usuarios pueden crear, editar, borrar o modificar el contenido de las páginas, todo ello a través del navegador.

Aunque los primeros wikis fueron concebidos para campos científicos o tecnológicos, como herramientas de colaboración online, su utilización en el ámbito educativo va aumentando paulatinamente debido a su gran potencialidad didáctica y a su inmediatez.

El ejemplo más conocido Wikipedia *(http://es.wikipedia.org/wiki/Portada)* enciclopedia libre redactada en múltiples idiomas basada en tecnología wiki que surgió en el año 2001 como complemento de un proyecto para redactar una enciclopedia de expertos (Nupedia) y que, en tan sólo tres años, alcanzó la increíble cifra de un millón de artículos en 105 idiomas.

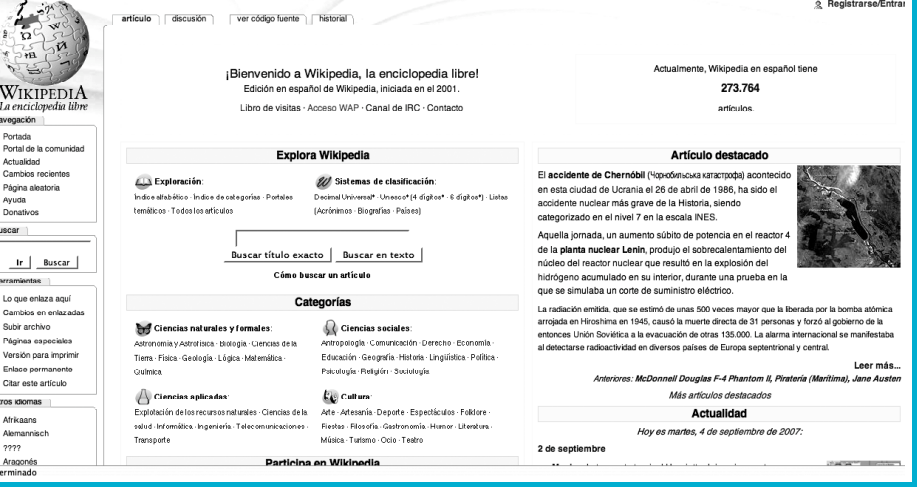

# **RADIOGRAFÍA DE UN WIKI**

# A simple vista un wiki

no es más que una página Web con imágenes y enlaces cuyo aspecto visual es más pobre que las páginas que visitamos regularmente (aunque todo se andará), donde se ofrece libertad a varios usuarios para crear páginas Web sobre un mismo tema de forma rápida y eficaz, de forma que cada uno puede aportar su conocimiento sobre un tema añadiendo más información, modificando la existente o suprimiéndola.

En algunos aspectos, un wiki es semejante a un blog (facilidad uso, herramienta que nos facilita la introducción de ambientes de trabajo colaborativo) , pero, a diferencia de un blog, en un wiki no hay una autoría definida sino que diferentes autores publican sobre un mismo tema o categoría.

Así, un wiki puede tener como finalidad narrar una historia, desarrollar un tema o servir como soporte para una revista o periódico digital.

En el aula, un wiki puede actuar como portafolio electrónico donde cada alumno tiene en su "Wikicuaderno" un índice con todo su trabajo centralizado en una página principal desde la cual el profesor puede hacer un seguimiento continuado. También puede servir como contenedor de materiales de estudio de una asignatura, ya sean apuntes comunitarios realizados por el grupo de alumnos o como material del profesor.

Una utilidad añadida es que facilita actividades como la resolución de problemas (facilitando la tormenta de ideas), proyectos de investigación en el aula, actividades interdisciplinares o la evaluación de equipos de trabajo.

Además por sus características, permite la creación de materiales de una misma asignatura entre profesores de distintas instituciones.

Pero no todo son ventajas, por una parte un wiki no permite establecer debates de la misma forma en que se desarrollan en los comentarios de un blog, aunque esta dificultad puede solucionarse si introducimos conjuntamente una herramienta multimedia como el foro o el Chat.

Por otra parte, siempre pueden cometerse actos de vandalismo de forma que se borre contenido

importante o se agreguen falsedades, contenido inapropiado o bien se introduzca "spam" en forma de enlaces publicitarios.

Este inconveniente se puede paliar, imposibilitando la edición de páginas sin estar registrado o, como hace Wikipedia, revertiendo rápidamente los cambios para desanimar a los vándalos.

En este sentido, hacer conscientes a los alumnos de la vulnerabilidad de un wiki es ayuda a desarrollar su juicio crítico frente a lo que se publica en la red.

> Aumenta la motivación ( ver sus trabajos publicados).

Favorece la responsabilidad individual en el trabajo en grupo y la adquisición de normas de netetiquette.

La autoría compartida favorece el trabajo cooperativo.

Gestiona su conocimiento.

PARA LOS ALUMNOS

PARA LOS PROFESORES

Crea una actitud crítica hacia la información disponible en la red

Activa procesos de reflexión y evaluación sobre su trabajo y el de los demás.

Permite crear un "libro de Texto" adaptado a las características de cada clase.

Posibilidad de realizar actividades fundamentadas en la construcción social del conocimiento.

Agiliza la participación en la creación de nuevos materiales o proyectos con docentes de otros centros.

Facilita la evaluación de los alumnos.

Ayuda al desarrollo de proyectos interdisciplinares con otros compañeros del centro

Predispone al profesor en el papel de mediador en la adquisición de conocimientos.

TECNOLOGÍAS DE LA INFORMACIÓN Y COMUNICACIÓN

TECN TECN y laboratorio de wikis

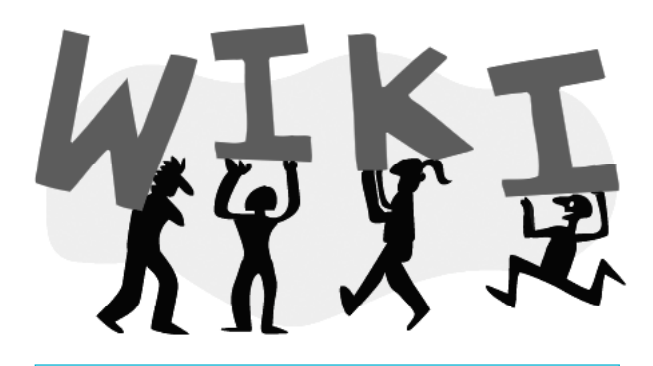

### **LABORATORIO DE WIKIS**

Como en cualquier otro tipo de actividad didáctica, es importante tener un plan para nuestro Wiki antes de presentarlo en clase: o bien hacer un planteamiento comunitario y llegar a un consenso sobre qué tipo de wiki queremos desarrollar, cuál va a ser el papel de cada equipo y del profesor o bien utilizarlo como contenedor de materiales y definir cómo se integra en las unidades didácticas y en la evaluación.

La gestión de un wiki por el profesor es similar a la de cualquier usuario, aunque, normalmente, el profesor ejecuta acciones de administración general como establecer los atributos de cada página, borrarlas, eliminar versiones que han quedado obsoletas o eliminar cambios masivos provocados por alguna acción vandálica (los wikis permiten eliminar todo lo añadido por un autor determinado).

En cuanto a los alumnos, conviene empezar poco a poco, animándolos a que preparen un tema por equipos y lo publiquen en Wikipedia, de forma que se vayan familiarizando con el entorno antes de crear su propio wiki.

En la red hay multitud de páginas que nos ofrecen la posibilidad de crear y gestionar un wiki, pero, por su facilidad hemos elegido la página Wikispaces *(www.wikispaces.com)*.

## **CONSTRUYENDO UN WIKI**

### **1- Creamos una cuenta**

Lo primero que tenemos que hacer es crear una cuenta que servirá para identificarnos como usuarios de la página. Una vez nos llegue a nuestro correo el mensaje de bienvenida, volvemos a Wikispaces y pinchamos en "Join" para crear nuestra wiki.

### **2- Personalizamos nuestro espacio**

Accedemos al menú "Look and Feel" que se encuentra en "Manage Space" y personalizamos el aspecto de nuestro espacio wiki (color, logotipo, etc.)

### **3- Creamos las primeras páginas**

Vamos a "New Page", introducimos el nombre que le vamos a poner y pinchamos en "Create". Ahora la desarrollamos de la misma forma que escribimos en un documento de texto donde, además podemos insertar vídeos o enlaces. La guardamos pinchando en "Save" y si queremos podemos editarla "Edit This page".

La página de inicio o Home va a ser nuestra presentación en la red, es importante cuidar su diseño y que los alumnos nos ayuden a desarrollarla.

### **4- Gestionamos la herramienta**

Desde "Manage Space " puedes hacer todos los cambios que desees para tu wiki: Controlar cambios, editar las páginas, etc.

### **5- Insertamos imágenes**

Vamos a la página en que queremos insertar la imagen ("Manage Space"/"List Page") y la abrimos. Clicamos en el logo de insertar imagen (una foto) , subimos la imagen y la insertamos, Guardamos los cambios.

### **6- Creamos vínculos**

Para ello, tan sólo se selecciona la palabra o imagen en la que queremos crear un vínculo, pincha en "Add Link" e indicar con qué página queremos enlazarla. **7- Creamos índices**

Una vez tenemos las páginas vinculadas es importante crear un índice para facilitar la navegación por el wiki. Vamos a la página principal o Home y pinchamos en "Edit navigation", se abrirá una página en blanco donde ponemos el texto que servirá de índice, le damos a "save" y en la parte izquierda de la pantalla aparecerá el índice.

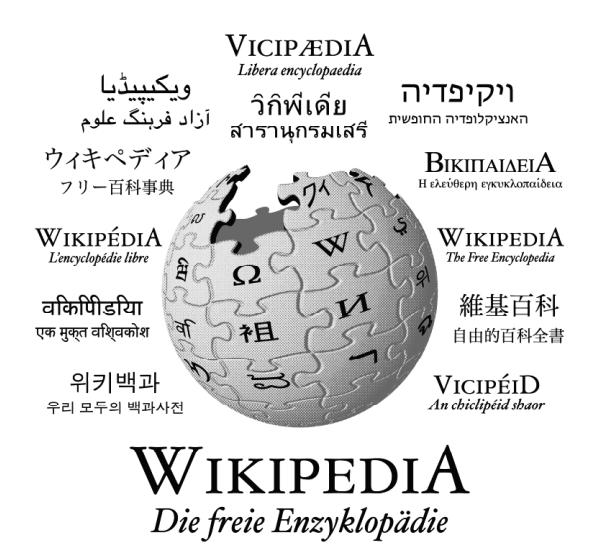

### **8- Insertamos vínculos a páginas de Internet**

El procedimiento es el mismo que en el caso de crear vínculos con tus páginas: has de indicar la palabra que quieres vincular y la página con la que deseas enlazarla.

### **9- Damos de alta a los usuarios**

Vamos a "Manage space" y desde allí o bien creamos usuarios pinchando en "Menbers and permission" o bien los invitamos a visitarnos en "Invite People", únicamente introduciendo el nombre de usuario que le has dado o su correo electrónico. Clicamos en "Add Menber". La siguiente página que se abre te da la opción de enviarle ( "Send") un correo de bienvenida

iYa tenemos wiki!

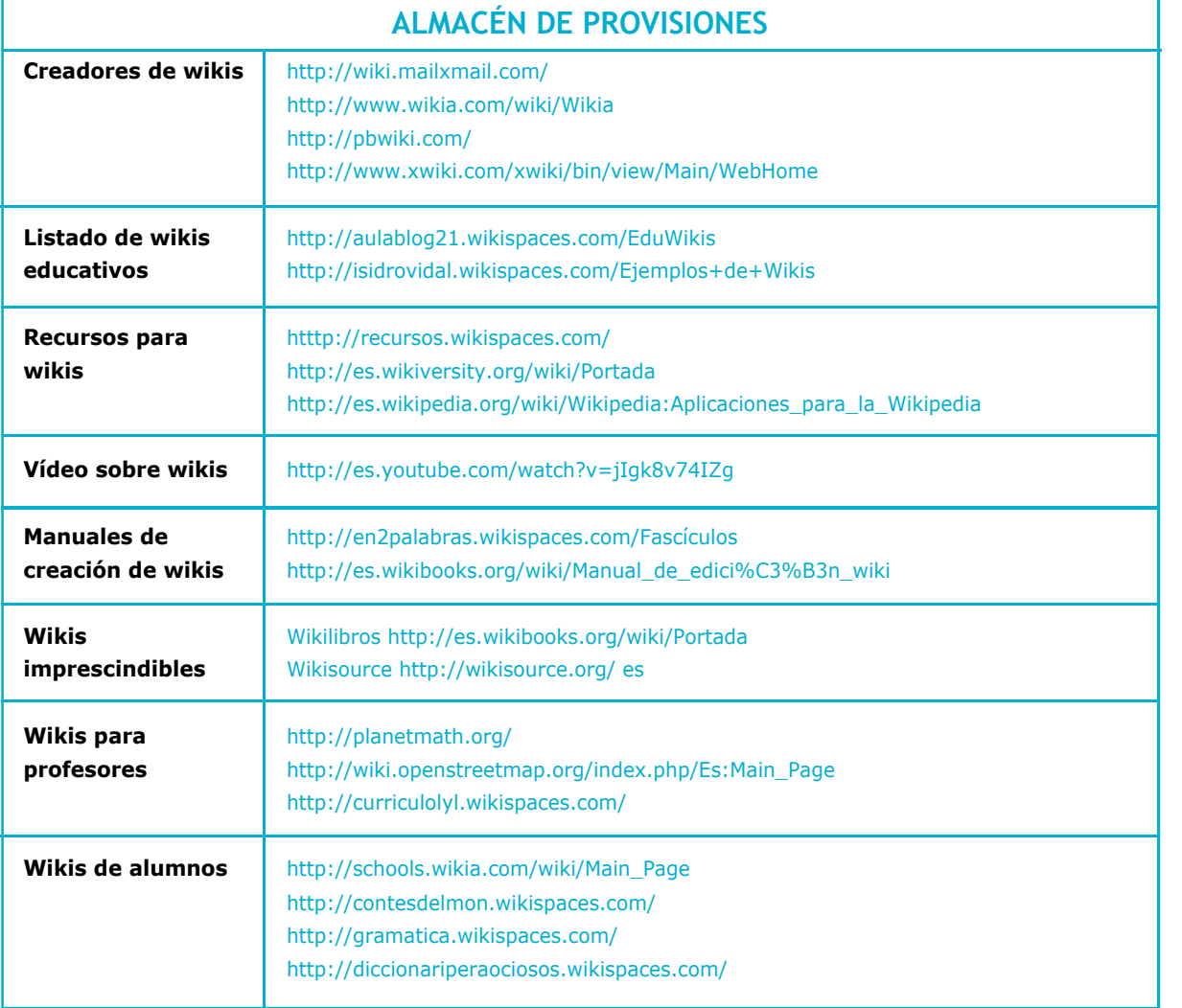

# **PARA SABER MÁS**

GONZÁLEZ PAREJA, A.et al Uso de wikis para la realización de trabajos Colaborativos en el aula Online: *http://scholar.google.es/scholar?q=wiki&hl=es&lr=lang\_es&start=40&sa=N*

SÁNCHEZ RODRÍGUEZ, J. Y RUIZ PALMERO,J. *La construcción del conocimiento a través de las enciclopedias libres*

Online: *http://scholar.google.es/scholar?q=wiki&hl=es&lr=lang\_es&start=30&sa=N*